### **PASAR DATOS DE MULTIPLES CAMPOS DE TEXTO ENTRE PANTALLAS.**

# **RETO**

En una primera pantalla has diseñado una tabla con 16 campos de texto en los que vas a introducir datos.

Esos datos que introduces, los quieres utilizar en otras pantallas de la aplicación.

¿Cómo tener disponibles esos datos en las otras pantallas?

# **SOLUCIÓN**

Vamos a utilizar algunas opciones de los archivos. En la primera pantalla, crearemos un archivo .txt con todos los datos que vamos introduciendo. Ese archivo lo tendremos disponible en las otras pantallas.

### **PRIMER PASO**

Abro el editor de textos (NOTEPAD) y guardo un archivo vacío que voy a llamar "vacio" (sin acento porque el APP Inventor te da error si usas acentos en los nombres)

C:\USEfS\profe\Documents\APP\_INVENTUR\CONSUCFIENIEVESAPPINVENTUR\V&Cl0.ixt - NOtepad++

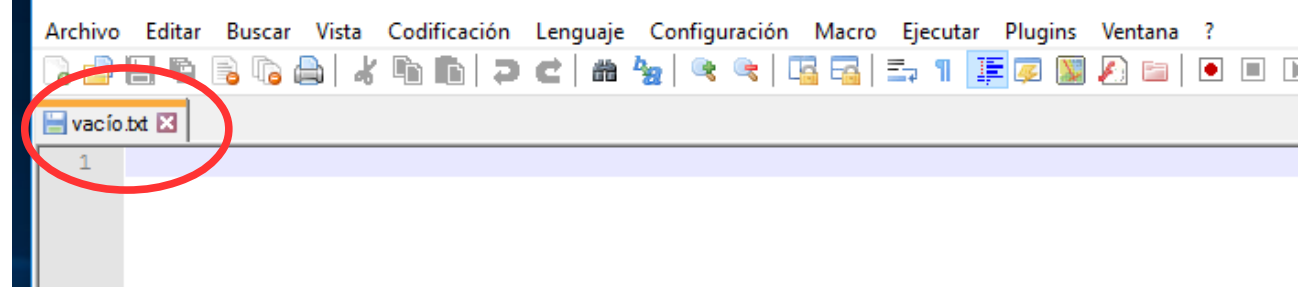

Este archivo lo subo a APP Inventor

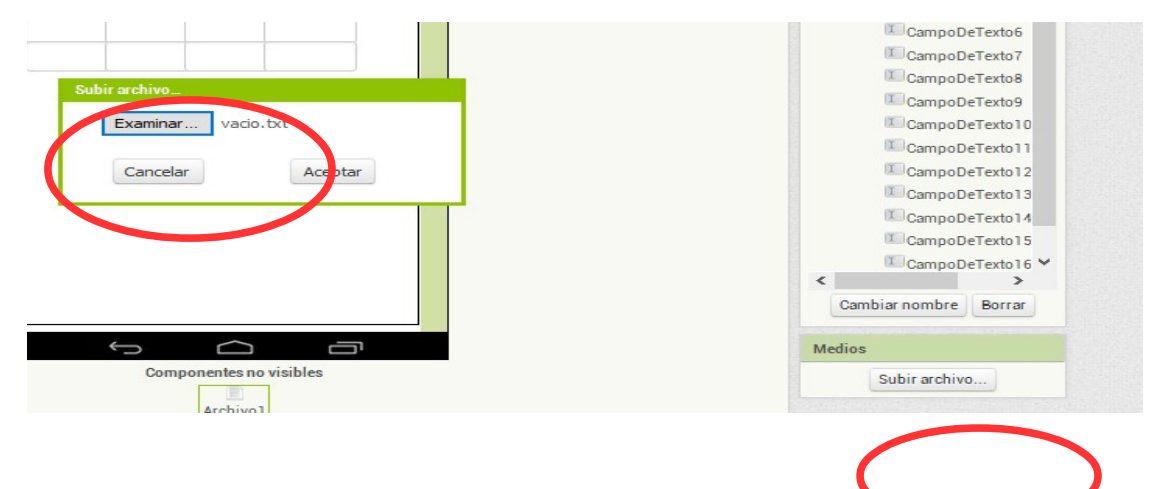

#### **SEGUNDO PASO**

Diseñamos y programamos la primera pantalla para guardar en el archivo que hemos subido todos los datos de nuestros campos de texto.

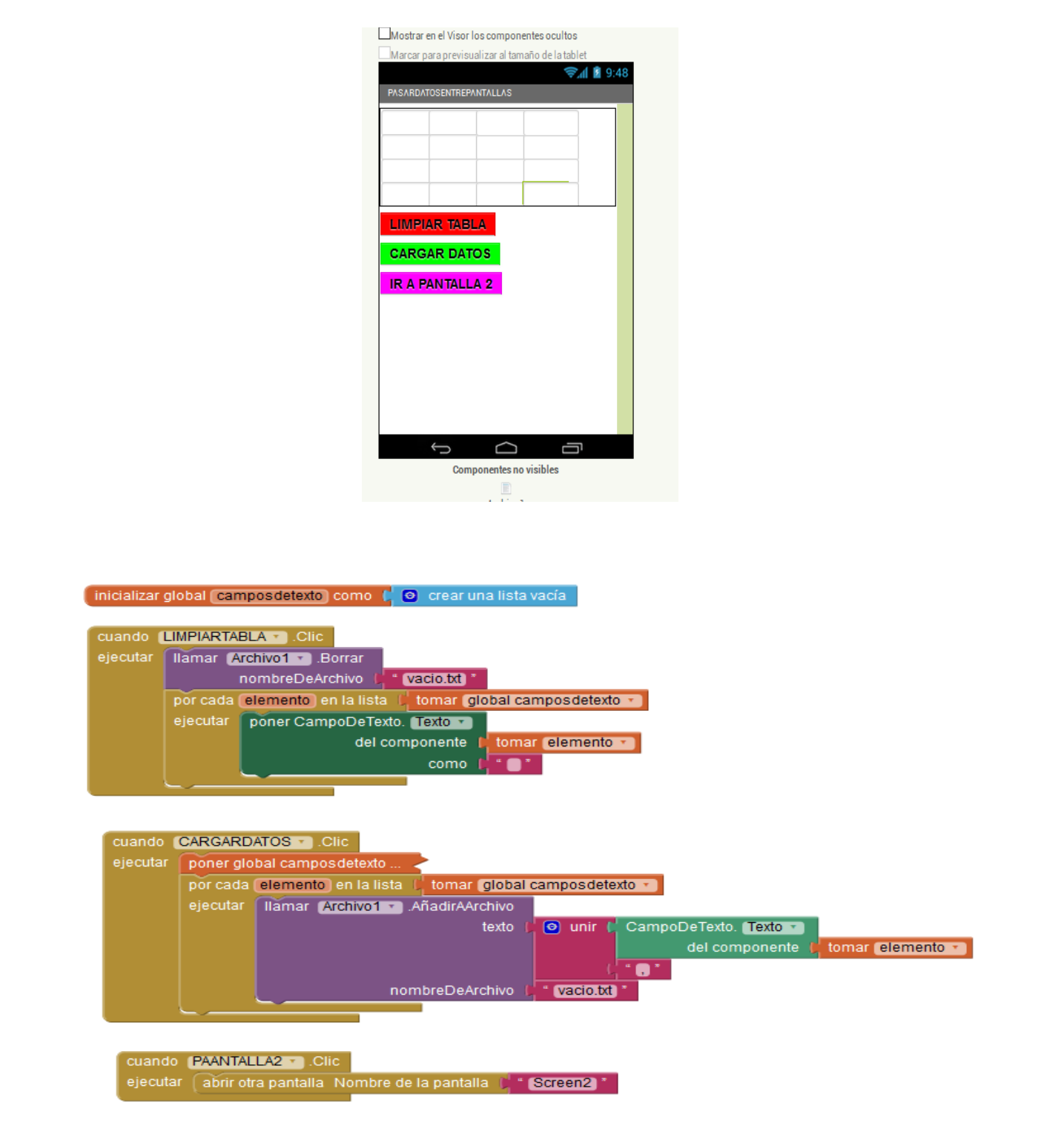

Tenemos 1 variable creada con formato de lista. En esa lista vamos a cargar todos los campos de texto. Esto lo hacemos porque es más cómodo y rápido programar usando la opción "para todos los elementos de esta lista" hacer esto...

El botón de "LIMPIAR" es importante. Con el reiniciamos el archivo .txt y limpiamos la tabla para volver a escribir. Si no borramos lo que ya está escrito en el archivo .txt, lo nuevo se nos añadiría a lo anterior. Observa que utilizamos la opción de "Por cada elemento en la lista".

Las opciones que van dentro se buscan en el menú de cualquier componente:

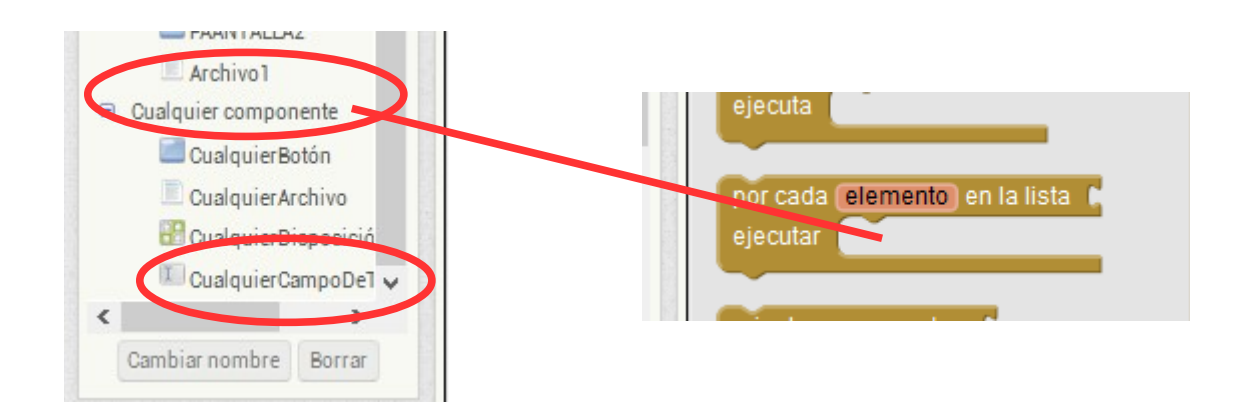

El botón "CARGAR DATOS" nos sirve para añadir al archivo .txt todos los campos de texto. Una vez construida la lista, añadimos al archivo .txt cada uno de los textos que hay escritos en los elementos de la lista. Volvemos a utilizar la opción rápida de "por cada elemento de la lista".

Para cargar los campos de texto en la lista usamos esta opción que en la foto anterior está oculta porque ocupa mucho:

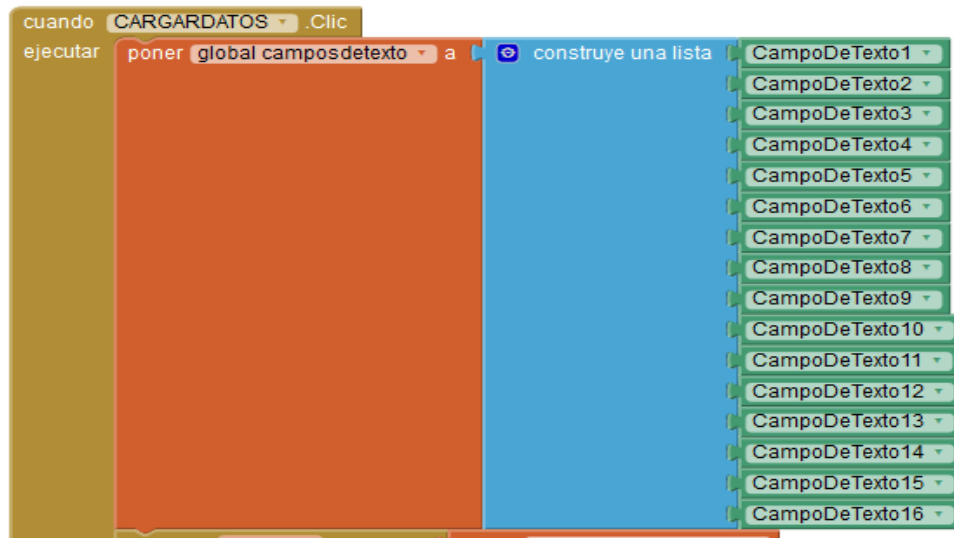

#### **TERCER PASO**

Diseñamos y programamos la pantalla donde queremos recuperar esos datos. En este ejemplo, voy a recuperar los datos de la otra pantalla en 16 etiquetas. El botón de "IR a PASARDATOSENTREPANTALLAS" lo usaré además para limpiar el archivo .txt.

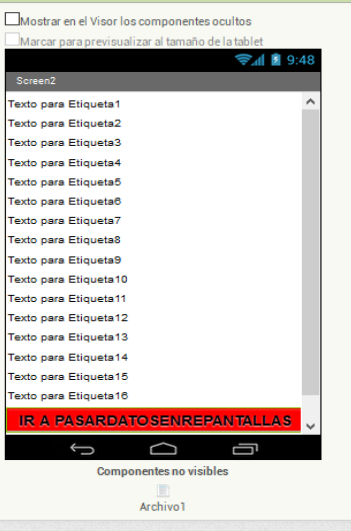

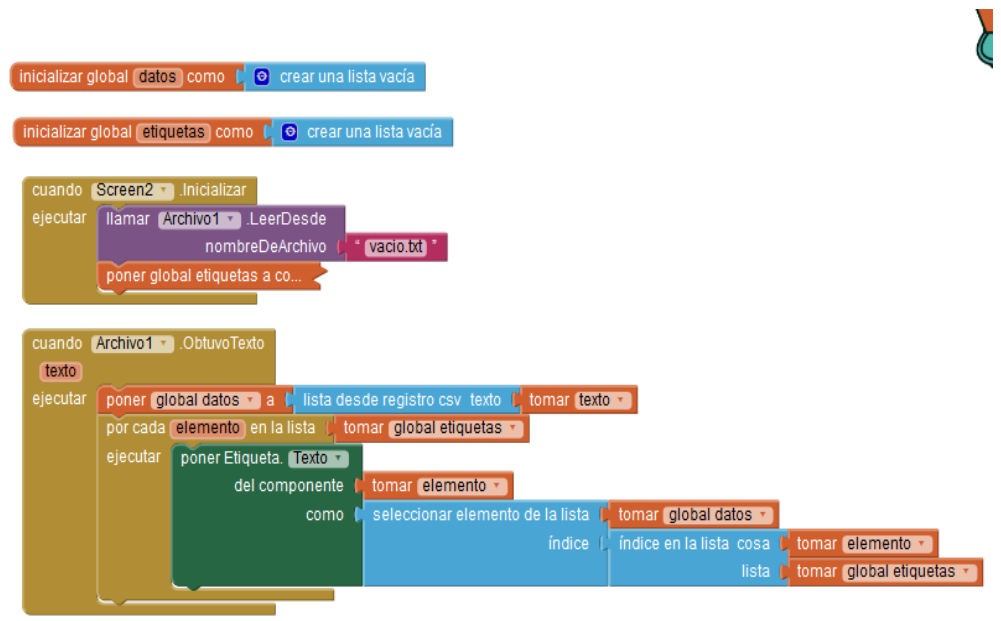

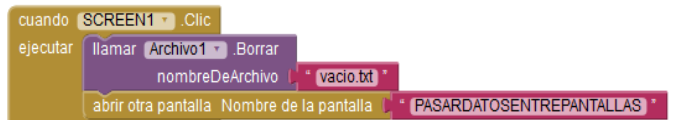

Utilizamos 2 variables en formato lista para recuperar los datos. En la primera lista "DATOS" cargaremos los datos exportados en el archivo .txt:

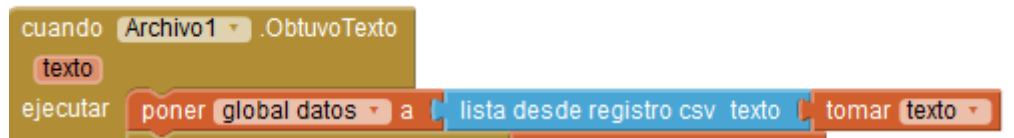

La segunda lista "ETIQUETAS" nos sirve para cargar en cada etiqueta su dato de un amanera rápida y cómoda:

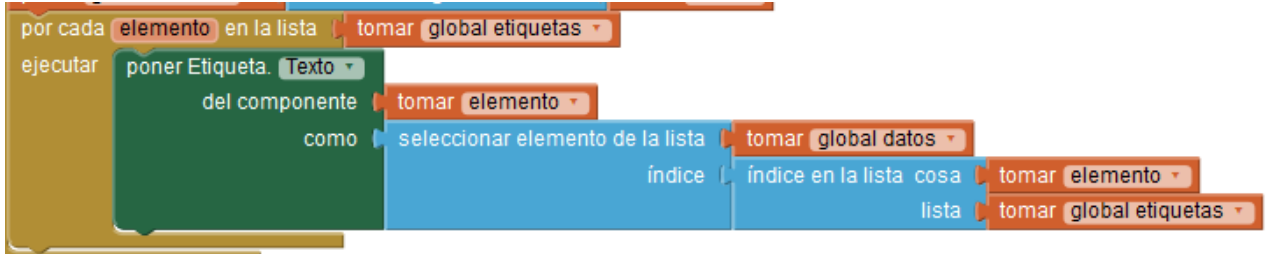

Cuando pulsamos en "PASARDATOSENTREPANTALLAS" además de ir a la otra pantalla, limpiamos el archivo .txt para evitar errores en siguientes cargas de datos.

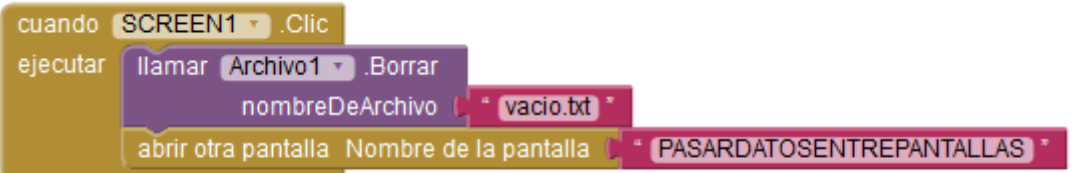